# myVTax Guide: How to Register for PACT Act Reporting

Before you can make a PACT Act report online, you must register in myVTax. Follow these easy steps to register your account.

## Step 1 Get Started

Go to www.myVTax.vermont.gov and click Sign Up.

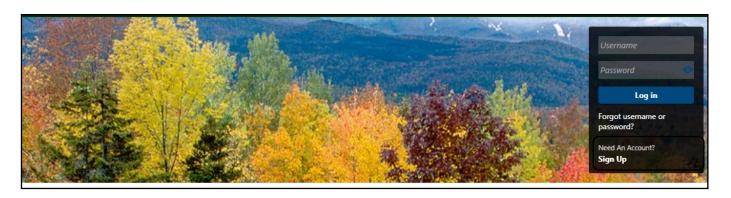

## Step 2 Add access type

Click the link under For Businesses and Corporations.

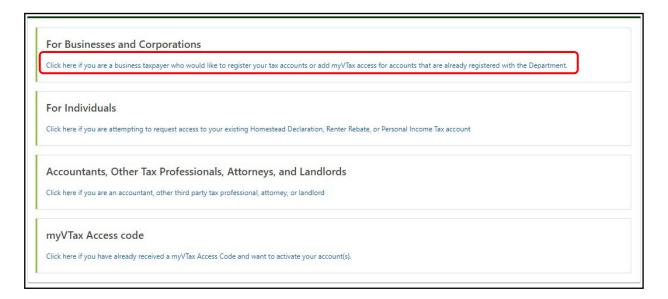

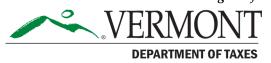

Page 1 of 6

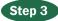

#### Step 3 Information You Will Need

Review the listing of information you will need to complete the registration process. Click **Next**.

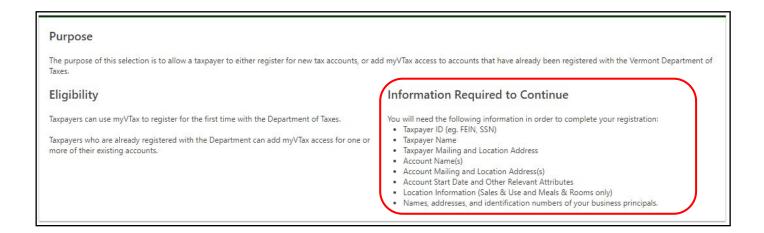

#### **Register Your Account**

Check the box I know what tax accounts I need to register or add myVTax access for. Click Next.

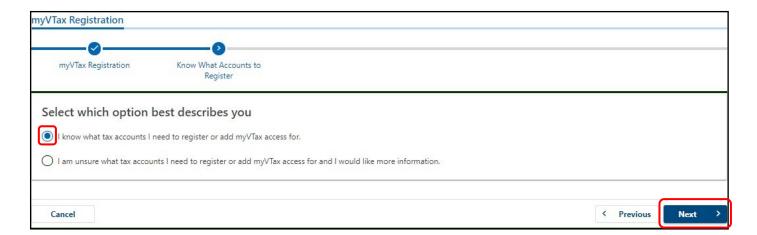

## Step 5 Enter Your Information

Complete all required fields, then click **Next**.

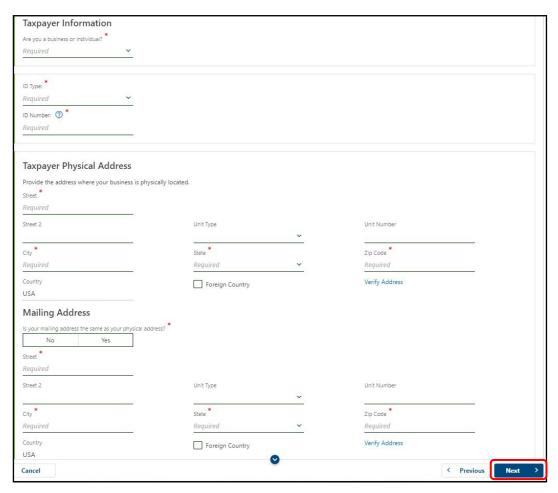

## Step 6 Select Tax Type

Select the tax type you want to register for. In this case, we're selecting Cigarette and Tobacco. Click Next.

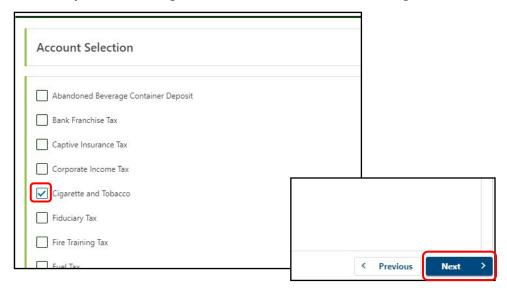

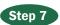

### **Register for a Cigarette and Tobacco Tax Account**

Select No when asked, Is your Cigarette and Tobacco Tax account already registered with the Department?

You will then be prompted to enter a start date for your account. Be sure to select **Yes** to the question, **Are you a Pact Act Registrant?** 

#### Click Next.

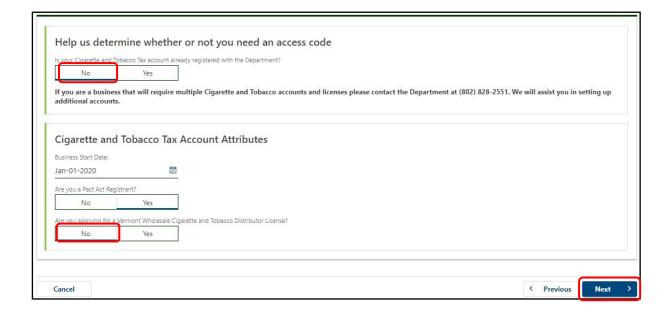

## Step 8

#### **Authorized Agent Information**

Enter information for the Cigarette and Tobacco tax Authorized Agent. Click Next.

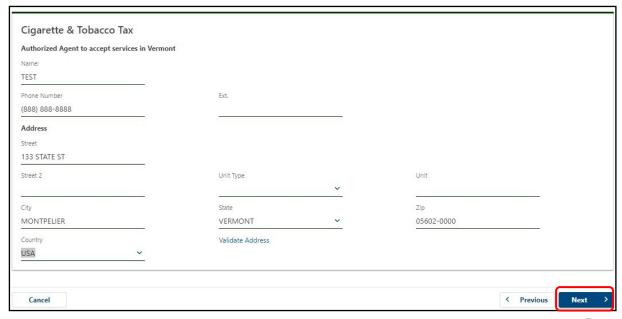

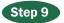

#### **Upload Federal Registration**

Click **Attach PACT Act Registration** to select your Federal PACT Act Registration. Locate the file on your computer and upload it using the prompts (not shown here).

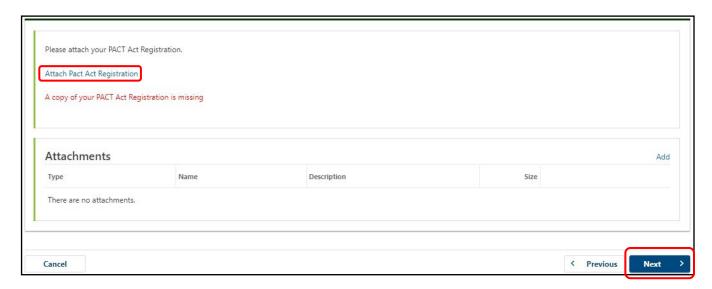

## Step 10

### **Complete Compliance Check and Certification**

Answer the required questions accurately. Click Next.

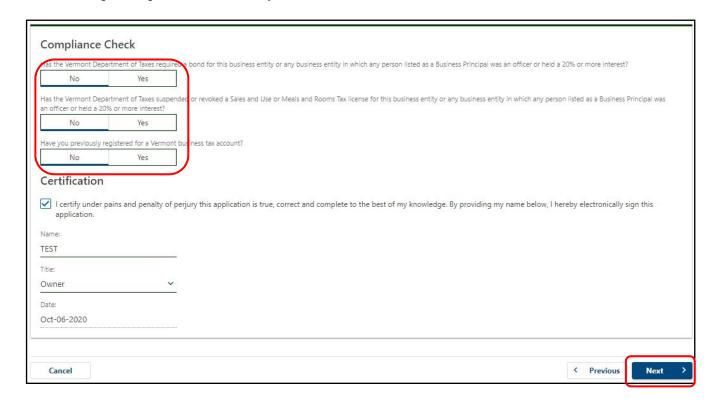

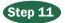

#### **Set Up Your Web Account**

Create a new **Username** and **Password**, and select a **Security Question and Answer**. Enter valid contact information for your business. Click **Submit**.

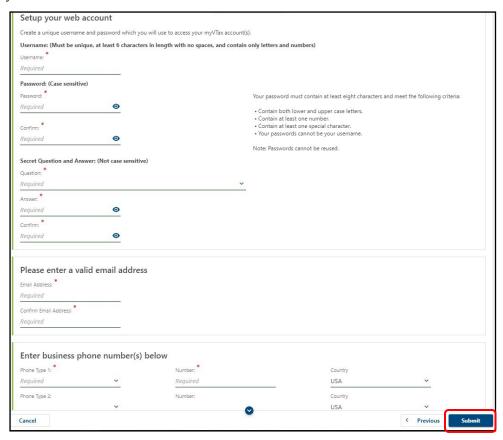

## Step 12

#### Confirmation

You have completed your application. Once your application is approved by the Department of Taxes, myVTax will send you an email with instructions for your online account.

You may want to **print this page**, showing your confirmation number for your records.

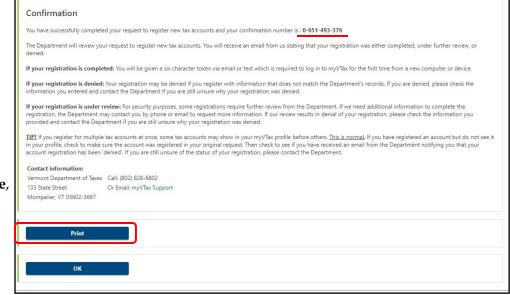